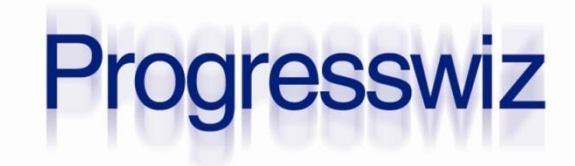

#### **Understanding OpSys Perf Metrics**

**PAUL KOUFALIS** PRESIDENT PROGRESSWIZ INFORMATIQUE

- Too much *conflicting* information on the Internet
	- If it's on the Internet, it must be true!
- Some of this stuff is counter-intuitive
- What other reasons?

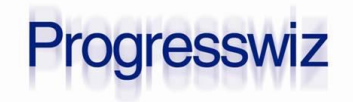

#### *Paul Koufalis? Who is Paul Koufalis?*

- Progress DBA and UNIX sysadmin for almost 20 years
- Wide range of clients
	- Small 10 person offices
	- Mfg/distributors with 1000's of users

#### Each have their own set of challenges

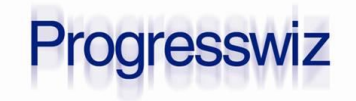

#### Menu du jour

- CPU
- **Memory**
- Disk I/O
- Network (very briefly)
- **Emphasis on AIX and Linux** 
	- 90% of my client base
- Solaris, HPUX and even Windows: same concepts
	- I haven't touched a Solaris box in years...

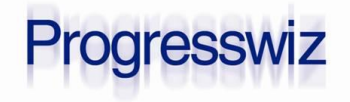

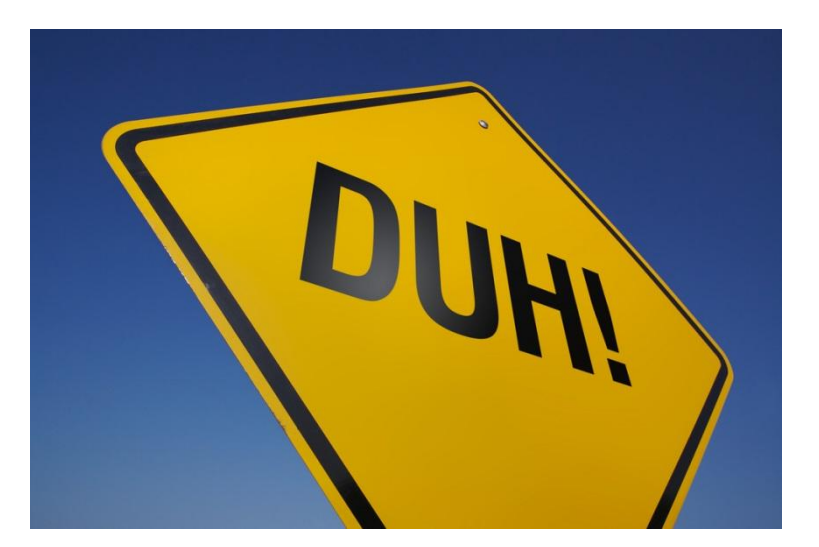

#### Common Tools

#### AIX & Linux: nmon

- Get rid of that topas garbage!
- **HPUX: glance**
- Solaris: Also glance? GlancePlus? nmon?
	- Sorry not sure
- Windows
	- PerfMon, wmic, PowerShell, Process Explorer (SysInternals Tools)

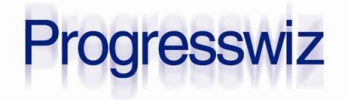

#### About Windows

- Concepts are *mostly* the same
- Just the tools are different
	- WMIC is a perfect example
- A note on performance:
	- I *used* to be of the opinion that Win2K8 64 bit was close to Linux
	- Recent customer issues => not sure anymore

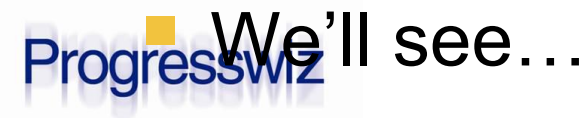

#### Windows wmic

#### **All kinds of cool stuff you can do**

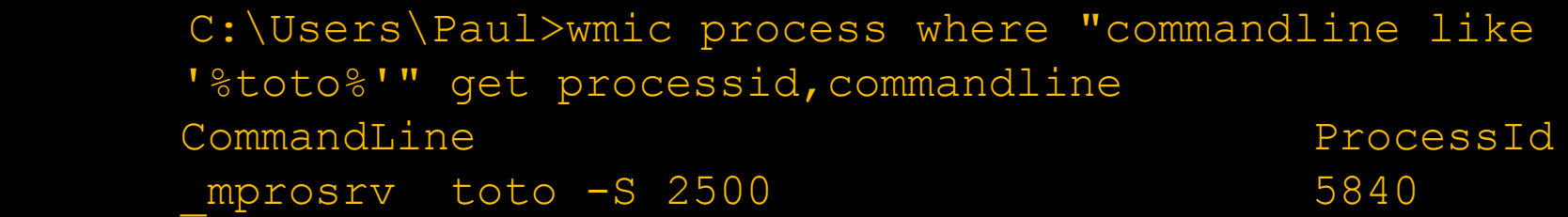

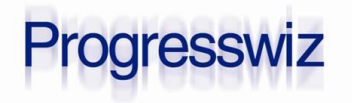

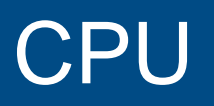

#### **Four categories of CPU use**

- User
- Sys
- Wait
- Idle

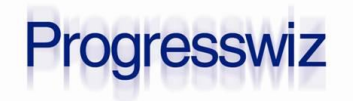

## CPU

#### User

- This is real application work
- Should be bulk of CPU use
- Sys
	- Kernel stuff like context switches
- Wait I/O
	- See next slide
- ldle
	- Doing nothing

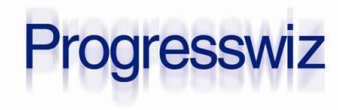

- Wait I/O is a kind of idle time no useful CPU work is being done
	- Process is waiting for disk I/O to complete
- This is NOT necessarily a bad thing
- This does NOT necessarily point to a disk bottleneck

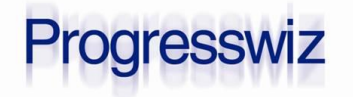

#### Interpreting CPU Use

Regular load should be 70-75-80%

- NOT 100% use all the time!
- That way you can handle occasional peaks
- $\blacksquare$  At 75-80%:
	- 60% User + 10% Sys + 10% Wait I/O is nice
		- This is NOT a target
		- Just a general feel-good spread of CPU use
- Current large AIX customer (>1000 users)
	- Peak =  $85\%$  user +  $12\%$  sys + 1-2% WIO

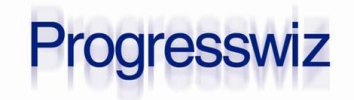

#### CPU – Mais ce n'est pas tout!

#### Four additional metrics to watch

- Context switches
- Run queue
- Load average
- Forks (\*NEW\* for 2013!)
	- This was never on level 1 radar until recently
	- UNIX SILENT more costly in 11.x on AIX

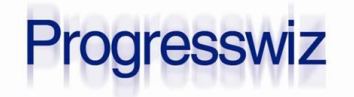

- A process only gets to use the CPU for a short period of time
	- Has to take it's stuff with it when it leaves
	- AND bring it back too!
- **This is a context switch**
- Need CPU cycles to save and load context
- vmstat "cs" column

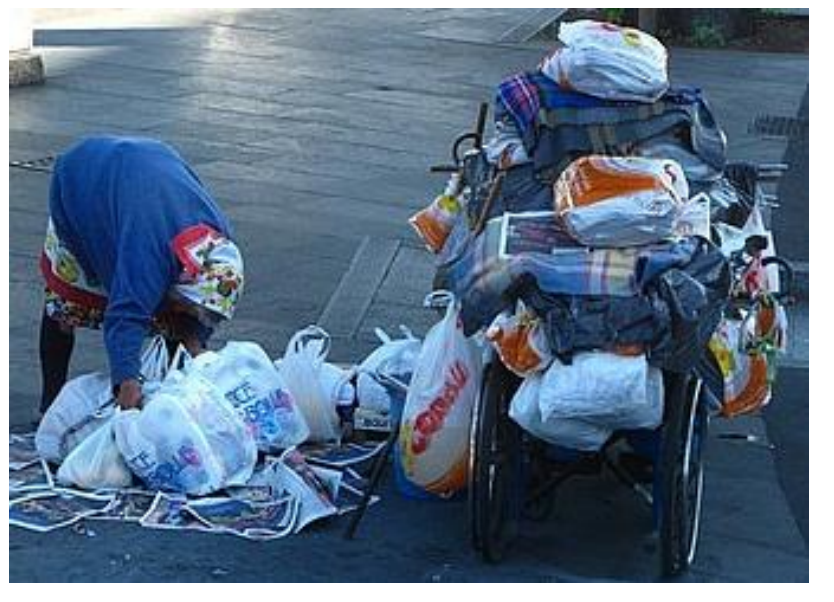

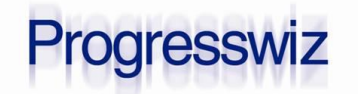

- Processes that are running or ready to run
- AIX & Linux have one run queue per processor
	- Actually one queue per priority per cpu…
	- Processes tend to stay on the same processor
	- Queues periodically rebalanced
- Blocked (waiting for I/O) processes in blocked queue
- See "r" and "b" columns in vmstat

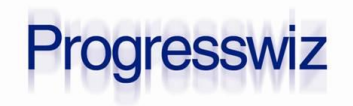

#### vmstat – cpu info

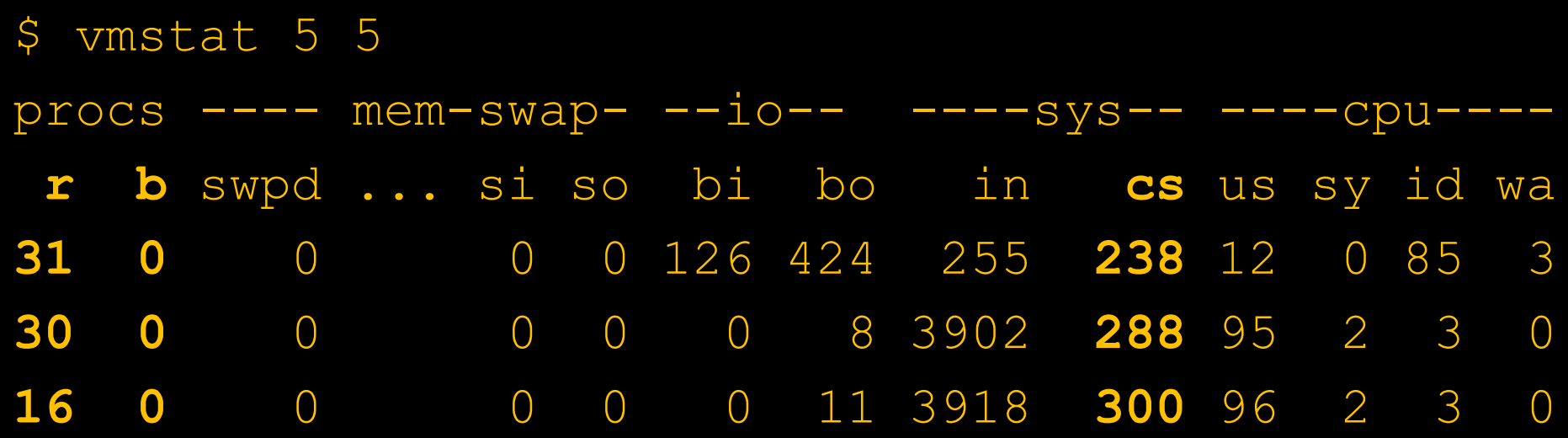

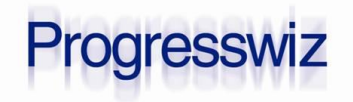

- Generally the average number of runnable processes over the past x minutes
	- Reported over past 1 min, 5 min and 15 min

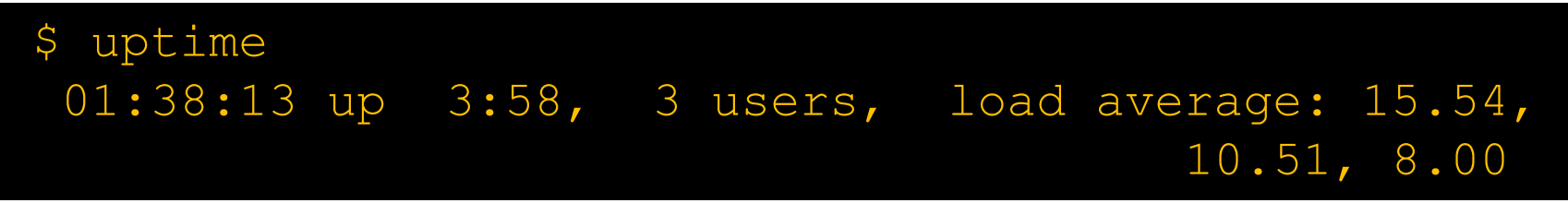

- Count 1.00 units per CPU for 100%
	- 5.00 is worrisome on 2 CPU system
	- 5.00 is ok on 8 CPU system

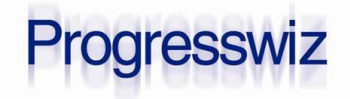

#### "nice" level

- START priority on Windows
	- CAREFUL: Default priority VERY LOW in Task Scheduler
- Play with this at your own risk! (I don't)
- Higher priority = lower nice level:  $-20$  to  $+19$
- **Higher priorities get** 
	- More **AND** longer CPU time splices
- CPU schedulers automatically adjust nice
	- Otherwise low priority tasks may never get CPU time

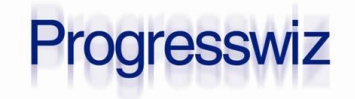

- High CPU and high relative sys% or wio%
- Run queue > 4X #CPU
	- If higher  $=$  contention  $=$  problem?
- CS are a symptom, not a cause
- Load avg
	- 1 and 5 min just show workload peaks
	- If 15 min consistently high then problem

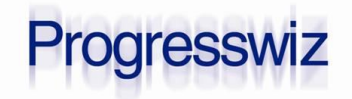

Using 20-30 rapid-reader processes

- FOR EACH …NO-LOCK
- **Four different tables with a few million** records each
- **-B 100 (yes one hundred)**
- AWS m3.xlarge
	- 4 cores + 15 Gb RAM
	- 1000 IOPS provisioned storage

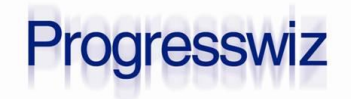

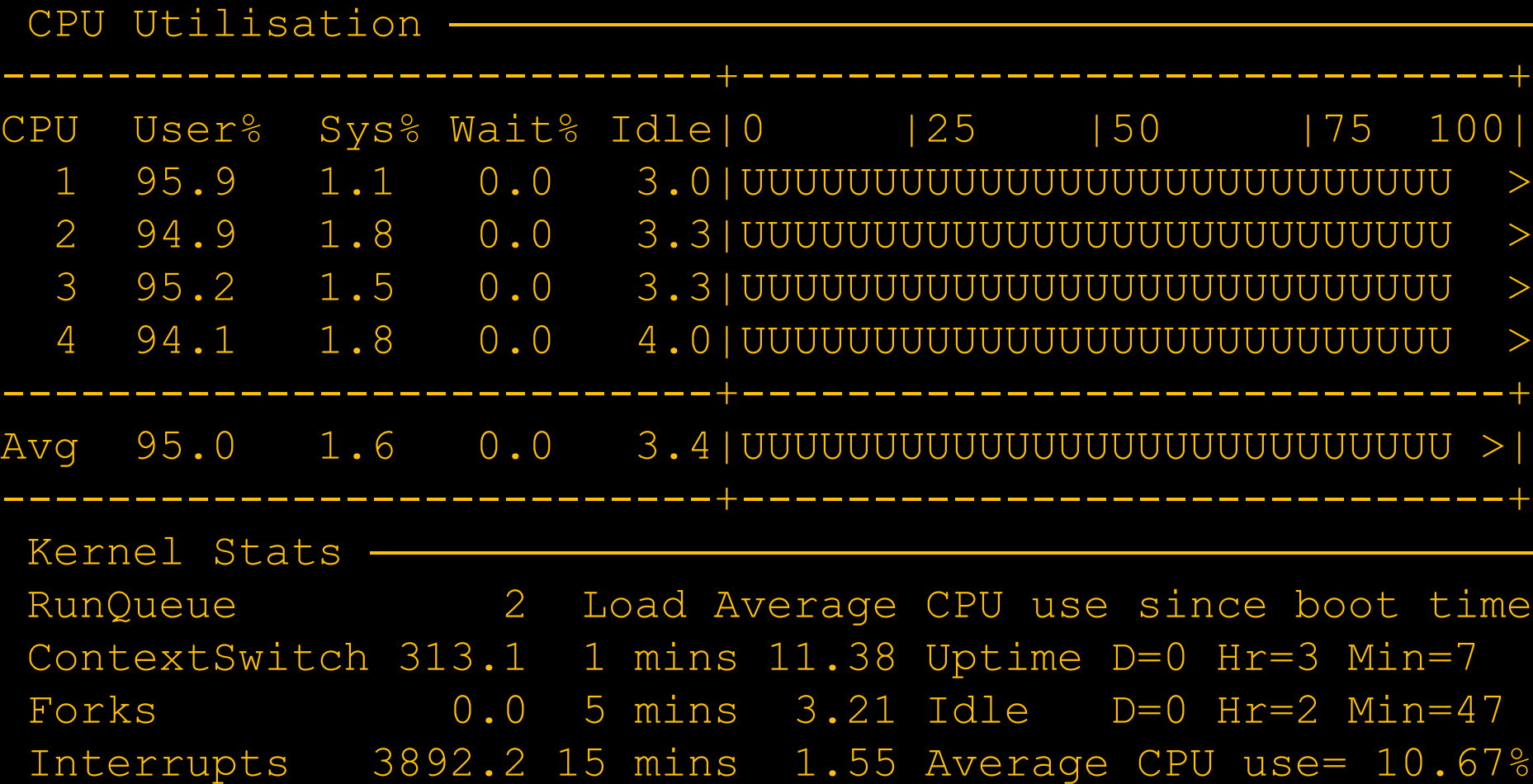

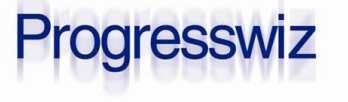

20 Understanding OpSys Perf Metrics **Exercise 2012** C 2013 Progresswiz informatique

- Notice no I/O wait
	- DB blocks are in the FS cache
- Now…let's stir up the hornet's nest: sync ; echo 3 > /proc/sys/vm/drop caches
- This empties the FS cache
	- Linux only
	- Other OS: umount/mount FS
		- Or large FS operation (backup)
	- Win: Dynamic Cache Service (older Win) – MaxSystemCacheMBytes (I never tried it)

 Forces processes to go back to disk**aresswiz** 

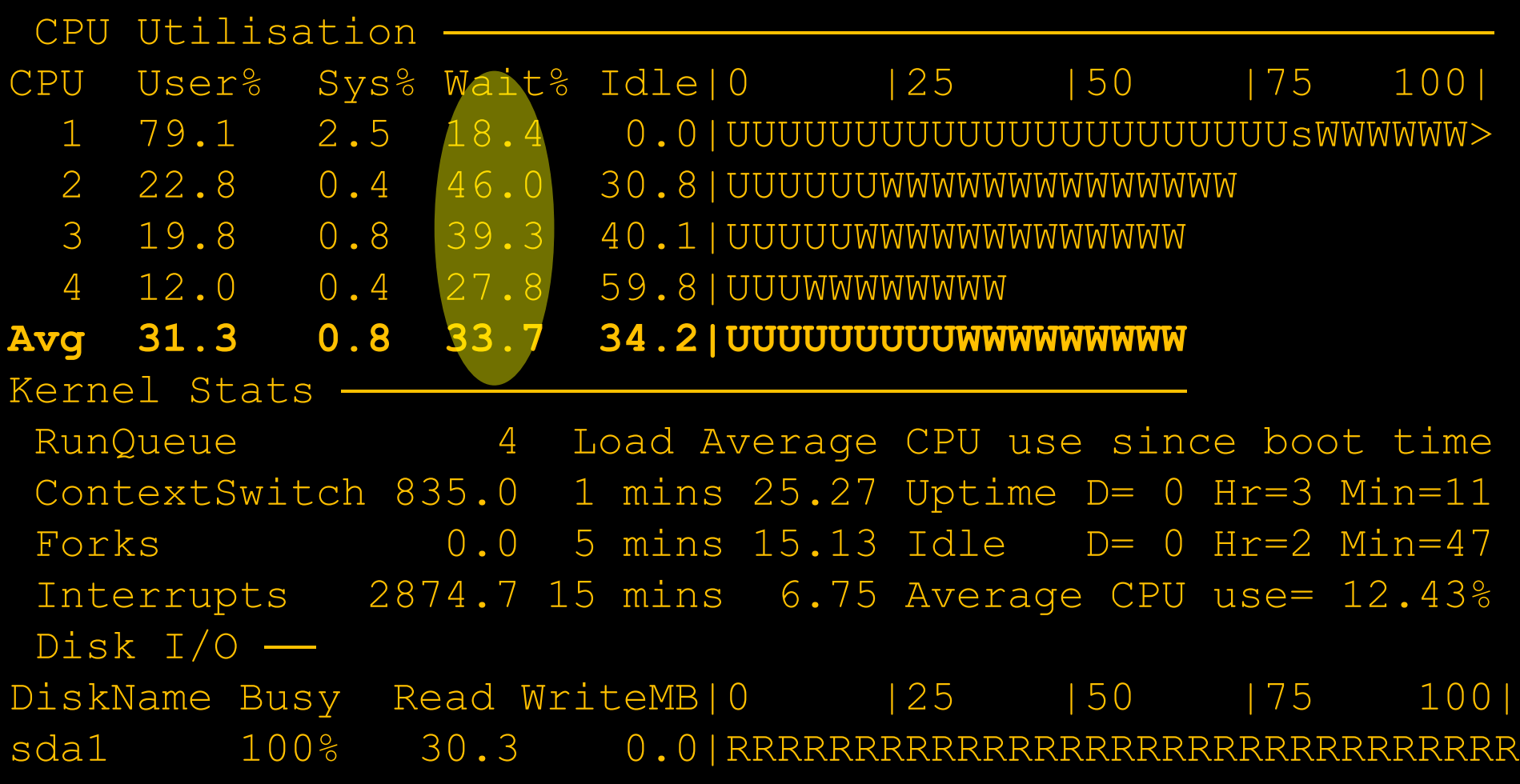

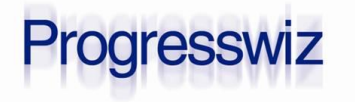

22 Understanding OpSys Perf Metrics **Exercise 2012** Understanding OpSys Perf Metrics

#### Repeat with only 3-4 processes

• So as not to saturate CPU

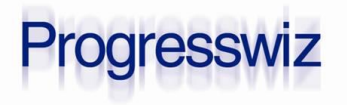

23 Understanding OpSys Perf Metrics **Exercise 23 Understanding OpSys Perf Metrics** Contract Contract Contract Contract Contract Contract Contract Contract Contract Contract Contract Contract Contract Contract Contract Cont

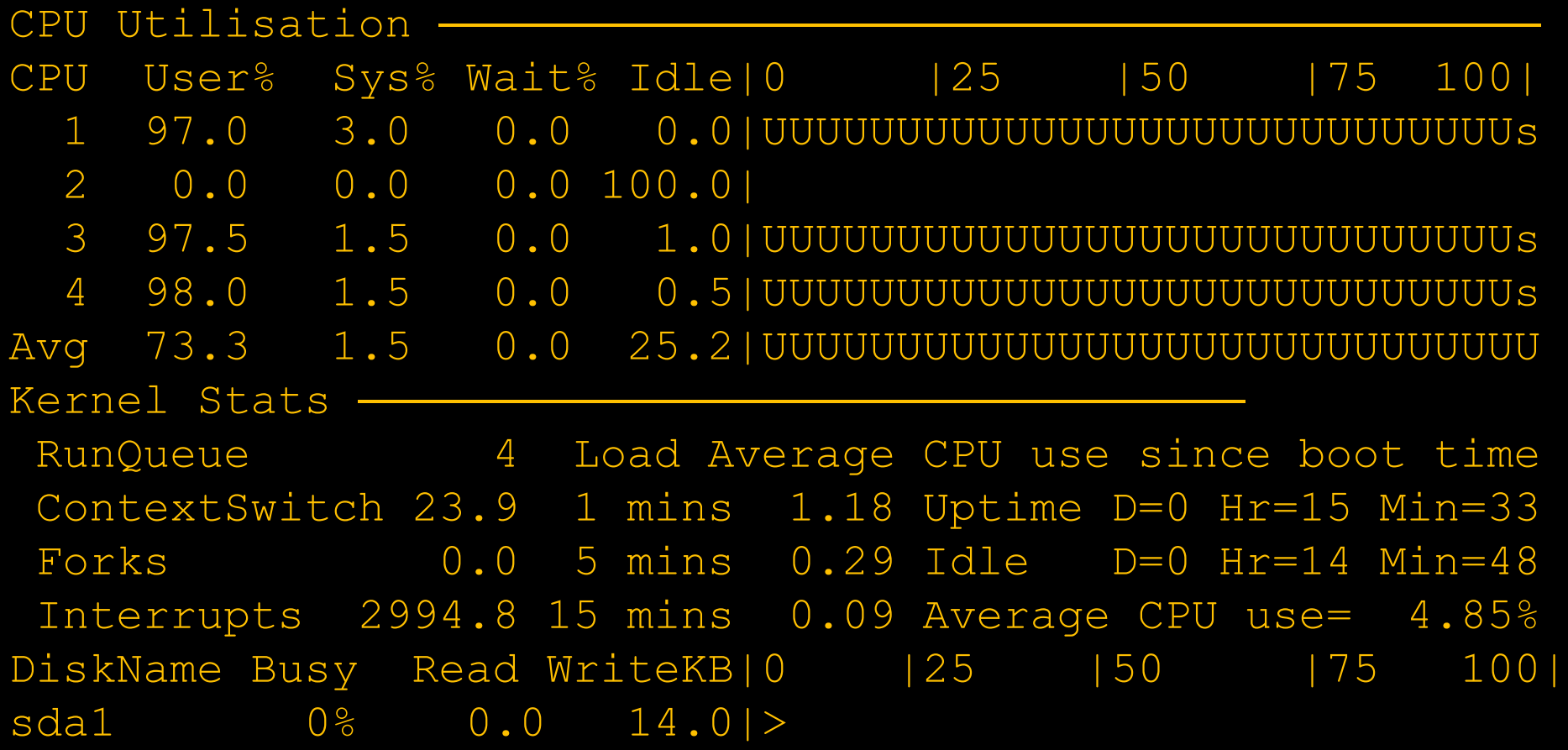

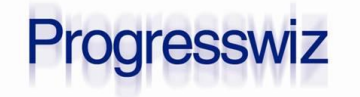

#### After drop\_caches

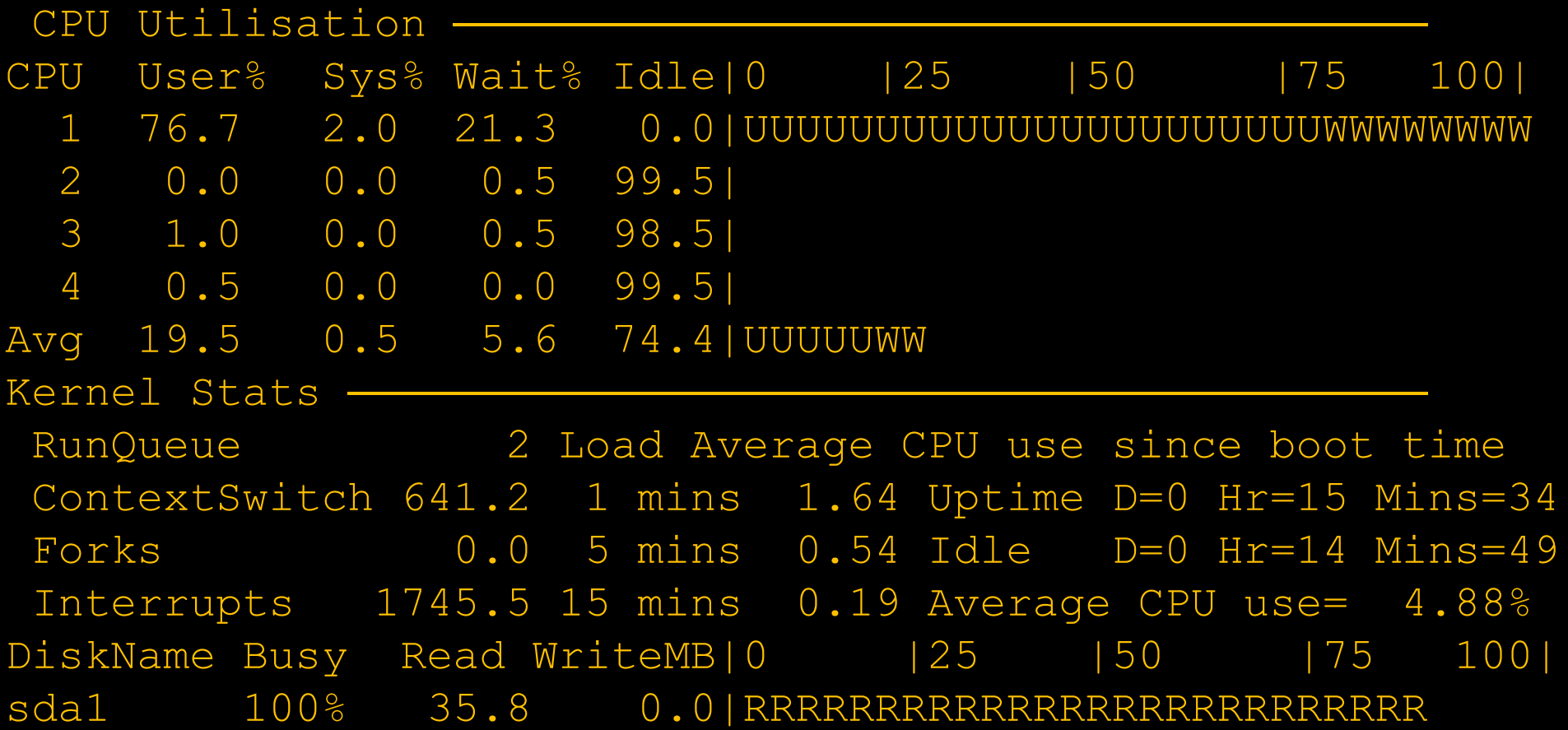

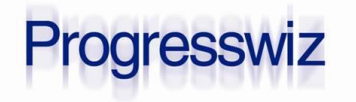

#### …and Rebalance

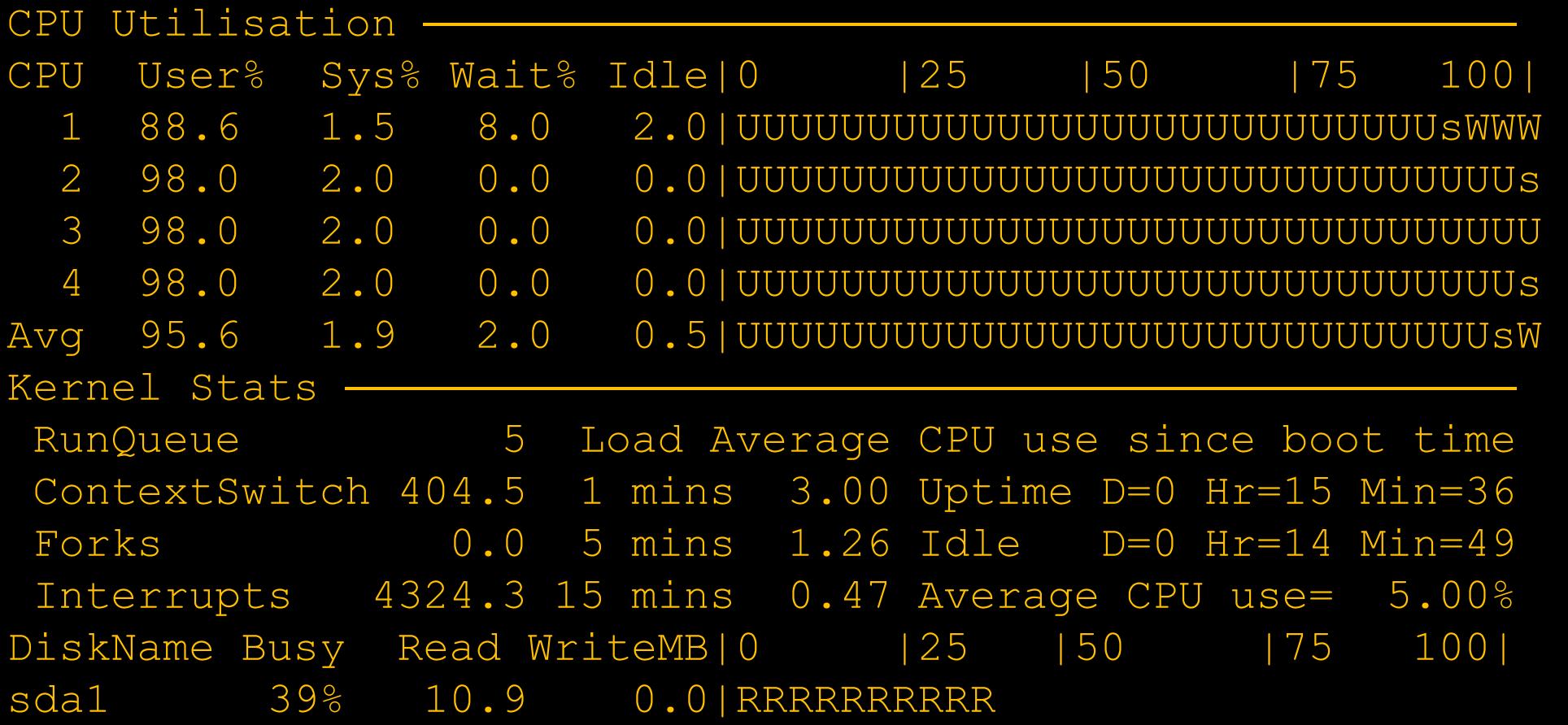

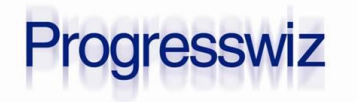

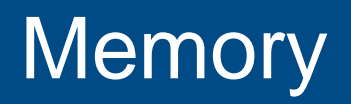

■ Ahh…misunderstood memory

**First thing's first:** 

*A modern operating system will always try to use 100% of available memory*

 If processes don't want it, the FS cache will take it

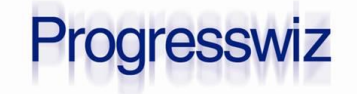

#### Two Kinds of Memory

#### Real, physical memory

- The real RAM installed in the box
- Swap space/paging space
	- Disk space formatted to act as memory in case you run out of physical

#### Together = Virtual Memory

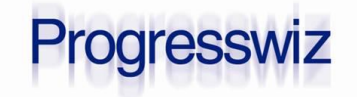

#### Real vs. Swap

#### Swap space = credit card debt

- Sometimes you need it for a few cycles
- Really you shouldn't touch it EVER
- Very expensive (29.9% APR)

#### Only spend money (memory) you have!

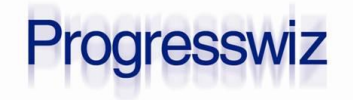

#### Computational vs. non-computational

#### **AIX terminology**

- Computational memory pages hold working data
- Non-computational memory is files loaded from disk
	- 100 ChUI users do not each have their own copy of \$DLC/bin/\_progres in memory

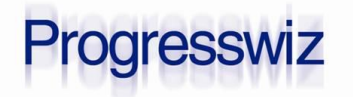

- *Swapping* officially means ejecting an entire process to disk
	- The area on disk is called the swap space or paging file
- *Paging* refers to ejecting selected 4K memory pages

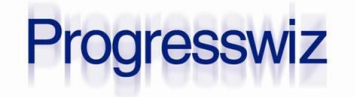

### Swapping vs. Paging Today

Often used interchangeably

- *Generally*:
	- Swapping refers to page in/out to the swap space/paging file
	- Paging refers to page in/out to the file system

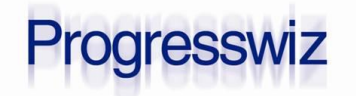

- Simple recommendation: no swapping/paging to swap/paging space
	- "si" and "so" columns in vmstat
	- AIX: watch fr/sr
		- If very active there could be bottleneck at FS cache
- **This is** *not* **the same as paging to file system** 
	- Kinda important…

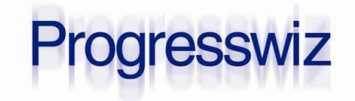

#### Let's See it in Action

- 30 rapid reader \_progres
- -B 100
- 4 CPU + 15 Gb RAM AWS m3.xlarge

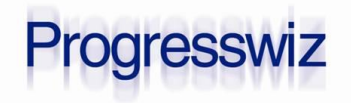

#### **Stats**

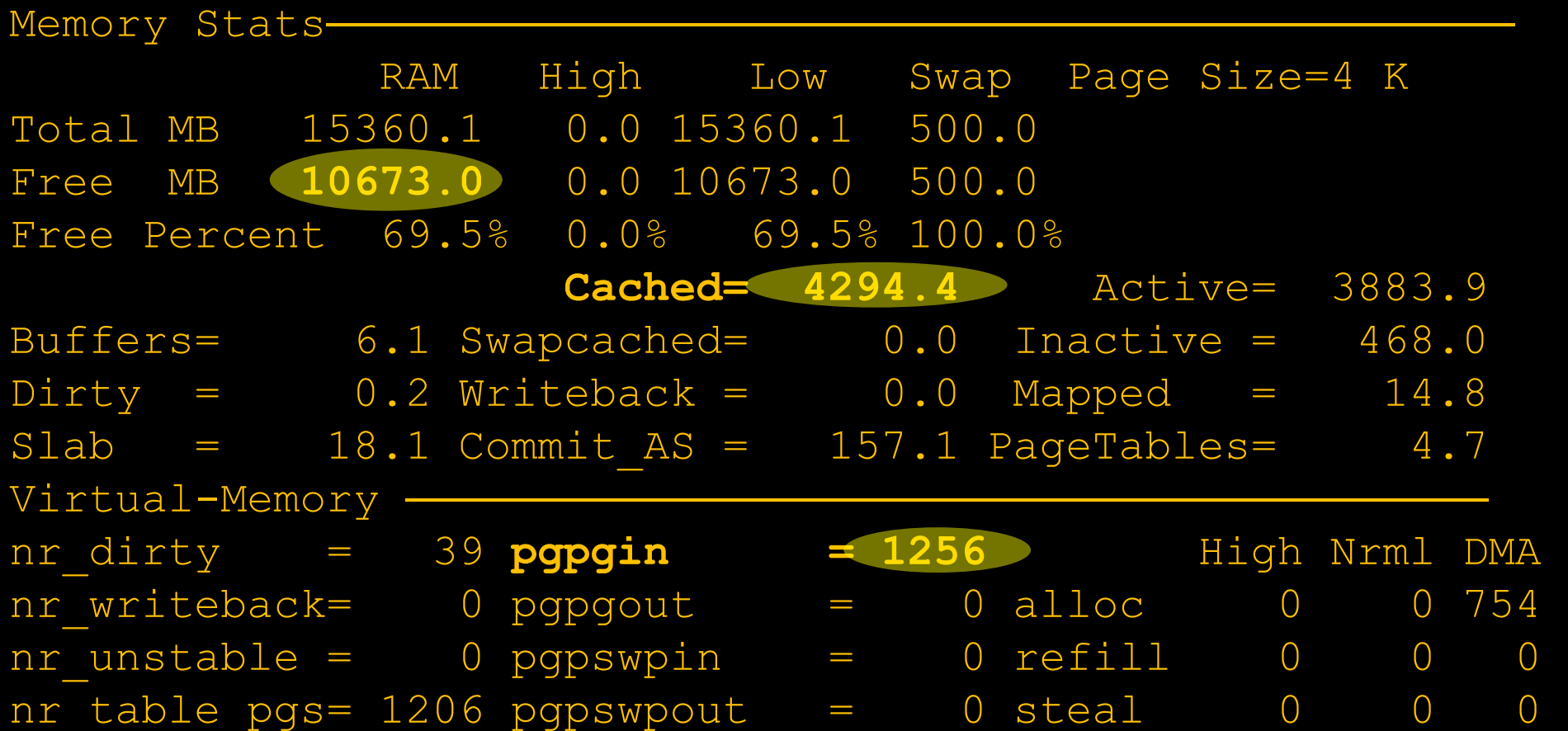

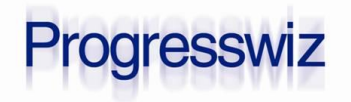

#### Stats (cont...)

Kernel Stats

RunQueue 31 Load Average CPU use since boot time ContextSwitch 405.5 1 mins 20.81 Uptime D=0 Hr=17 Min=20 Forks 0.0 5 mins 11.68 Idle D=0 Hr=16 Min=24 Interrupts 3928.3 15 mins 7.19 Average CPU use= 5.43%%

DiskName Busy Read WriteKB|0 |25 |50 |75 100| sda1 2% 624.2 0.0|R Totals Read-MB/s=0.6 Writes-MB/s=0.0 **Transfers/sec=21.9**

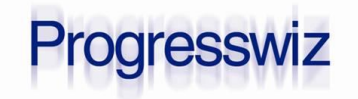

#### Stats after drop\_cache

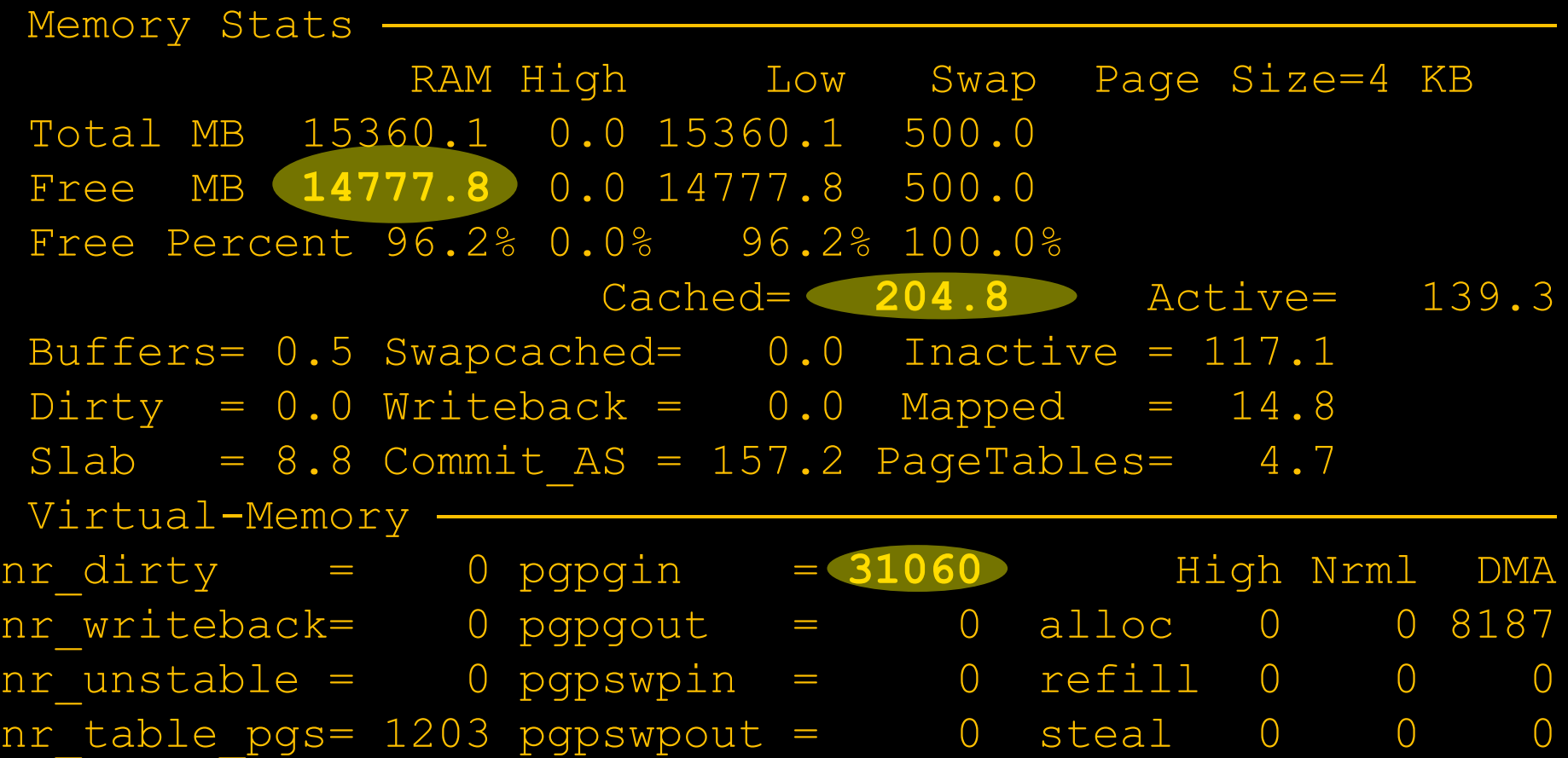

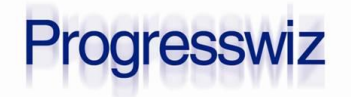

#### Stats after drop\_cache

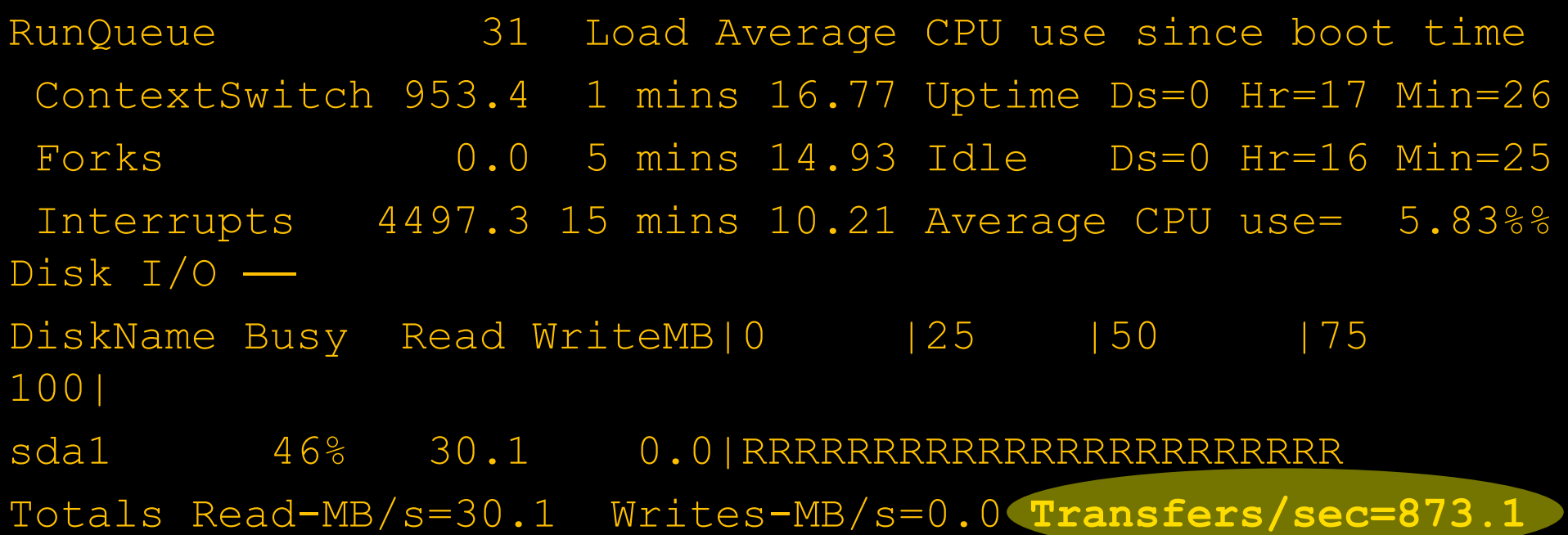

![](_page_37_Picture_2.jpeg)

#### Take Action

- Older AIX (pre 5.3)
	- Minperm 5% Maxperm 10%
	- Tell FS cache to use no more than 10%
- Modern AIX
	- Set  $Iru$ \_file\_repage = 0
	- Default in 6.1 +
	- Tells VMM to ALWAYS steal FS cache first
- **Linux favours FS pages by default**
- Windows (pre 2008R2)
	- Dynamic Cache Service

![](_page_38_Picture_11.jpeg)

#### Take Action

- Don't worry about "free" memory
- FS cache over 10% physical RAM is "free"
	- Processes can easily steal it back

![](_page_39_Picture_92.jpeg)

• 15 Gb really free even though 4.4 Gb "used"

AIX: (numperm% - 10) = "freeable" FS cache %

![](_page_39_Picture_7.jpeg)

#### ps lies

![](_page_40_Picture_100.jpeg)

- 30 \_progres using 1.2 Gb each (Virtual set)
	- Or 450 Mg each (Resident set)
- **Figure 1** Free tells me that only 1 Gb is really being used

![](_page_40_Picture_5.jpeg)

...

#### Windows

PS> qet-wmiobject -class win32 PerfRawData PerfProc Process -filter "name like '%prowin32%'" | select name,workingset,workingsetprivate name workingset workingsetprivate prowin32 18661376 5996544

C:\>wmic process where "commandline like '%toto%' and not commandline like '%wmic%'" get processid, commandline, virtualsize, workingsetsize, privatepagecount CmdLine PrivatePageCount PID VirtualSize WorkingSetSize mprosrv... 2256896 5840 87519232 22159360 prowin32... 9232384 5140 132603904 18661376

![](_page_41_Picture_3.jpeg)

## Super Geek: pmap (Linux) or svmon (AIX)

![](_page_42_Picture_82.jpeg)

#### About 10 Mg used by single \_progres PID 9787

![](_page_42_Picture_3.jpeg)

#### Pmap for \_mprosrv

![](_page_43_Picture_98.jpeg)

![](_page_43_Picture_2.jpeg)

#### **Disk**

#### Where to start…

- SAN vs NAS vs local disks?
- RAID levels?
- SAN & controller cache?
- SSD vs spinning disks?

#### Sorry – we're going to stick to O.S. metrics

![](_page_44_Picture_7.jpeg)

#### How Fast Can it Go?

#### **Read test:**

• cp to /dev/null (many in parallel)

![](_page_45_Picture_100.jpeg)

#### **I** have provisioned 1000 IOPS from AWS

![](_page_45_Picture_5.jpeg)

#### How Fast Can it Go?

- Write test:
	- Prostrct create (multiple in //)

![](_page_46_Picture_86.jpeg)

![](_page_46_Picture_4.jpeg)

#### What's Important?

\$ iostat 5 25 \$ iostat 5 25 Device: tps Blk\_read/s Blk\_wrtn/s Blk\_read Blk\_wrtn Device: tps Blk\_read/s Blk\_wrtn/s Blk\_read Blk\_wrtn sda1 1010.60 0.000 41507.20 0.000 41507.20 0.000 41507.20 0.000 41507.20 0.000 41507.20 0.000 41507.20 0.000 4 sda1 1010.60 0.00 41507.20 0 207536

- **For random DB access, it's tps (IOPS)**
- This is why everyone prefers RAID 10
	- Provides the most spindles

![](_page_47_Picture_5.jpeg)

#### Windows PerfMon

![](_page_48_Picture_20.jpeg)

Progresswiz

#### What's Important?

![](_page_49_Picture_81.jpeg)

- Average queue size: # of requests waiting
	- 6 processes were ready to be serviced
- Average wait time (ms): Time to service a request
	- Including time in the queue

![](_page_49_Picture_6.jpeg)

#### What's Important?

\$ sar -d 5 5 04:32:41 DEV tps rd\_s/s w\_s/s avgrq-sz avgqu-sz await svctm %util 04:36:13 dev8 1169.34 72253.31 28.86 61.81 6.10 5.22 0.83 96.87 04:36:13 dev8 1169.34 72253.31 28.86 61.81 6.10 5.22 0.83 96.87 0.1.50.110 deve 1000.120 6000.110 10.00 62.09 6.24 6.91 6.91 6.90 99.88 04:36:18 dev8 1056.20 65534.40 40.00 62.09 6.24 5.91 0.95 99.88

- Look at await sv $ctm = 5.91 0.95$ 
	- 4.96 ms spent waiting in the queue
	- 0.95 ms spent actually servicing requests
- The absolute number (5 ms) doesn't look so bad
- In reality, 83% of I/O time was spent waiting
	- Good thing I already know my max tps is about 1000
	- Ding ding ding: bottleneck

![](_page_50_Picture_9.jpeg)

#### Disk I/O Critical for RDBMS

Check DB params before you blame disk I/O

- -B: Are you still stuck on 32 bit OpenEdge?
- BI Cluster Size: How often are you checkpointing?
- AI/BI block size: 16Kb set it and forget it
- Two many APW?
	- Old recommendation of 1 per spindle still floating around
- …and of course: BAD CODE !!!
	- Table scan after table scan…

**aresswiz** 

#### AIX: vmstat -v

 77 pending disk I/Os blocked with no pbuf 77 pending disk I/Os blocked with no pbuf 0 paging space I/Os blocked with no psbuf 0 paging space I/Os blocked with no psbuf 2228 filesystem I/Os blocked with no fsbuf 2228 filesystem I/Os blocked with no fsbuf 2692 client filesystem I/Os blocked with no fsbuf 2692 client filesystem I/Os blocked with no fsbuf **609566 ext pager filesystem I/Os blocked with no fsbuf 609566 ext pager filesystem I/Os blocked with no fsbuf**

- "External pager FS I/Os blocked…"
	- Increase  $i2$  dynamicBufferPreallocation
	- Older AIX: j2\_nBufferPerPagerDevice
	- JFS: numfsbufs

![](_page_52_Picture_6.jpeg)

#### AIX: lvmo

#### vmstat: "Pending disk I/Os block with no pbuf"

```
$ lvmo -v mainvg -a
$ lvmo -v mainvg -a
vgname = mainvg
vgname = mainvg
pv_pbuf_count = 512
pv_pbuf_count = 512
total_vg_pbufs = 512
total_vg_pbufs = 512
max_vg_pbufs = 524288
max_vg_pbufs = 524288
pervg_blocked_io_count = 119648
pervg_blocked_io_count = 119648
pv_min_pbuf = 512
pv_min_pbuf = 512
max_vg_pbuf_count = 0
max_vg_pbuf_count = 0
global_blocked_io_count = 119725
global_blocked_io_count = 119725
```
- Increase pv\_pbuf\_count
- Rare in 6.1+

![](_page_53_Picture_5.jpeg)

#### See it in Action

- Same 30 rapid readers
- Same –B 100
- Before and after drop\_cache

![](_page_54_Picture_4.jpeg)

#### See it in action

![](_page_55_Picture_60.jpeg)

![](_page_55_Picture_61.jpeg)

\$ sync ; echo 3 > /proc/sys/vm/drop\_caches

![](_page_55_Picture_62.jpeg)

![](_page_55_Picture_5.jpeg)

#### **Network**

- No time to give this subject adequate treatment
	- Sorry!
- Iftop is a nifty tool on Linux
	- Like top/topas/nmon/glance
	- Real-time traffic
- Iptraf much cooler

![](_page_56_Picture_7.jpeg)

### iptraf

![](_page_57_Picture_20.jpeg)

![](_page_57_Picture_21.jpeg)

![](_page_57_Picture_3.jpeg)

#### Basic Network Stuff

#### • Check speed and duplex

#### \$ ethtool eth0

#### Settings for eth0:

![](_page_58_Picture_91.jpeg)

![](_page_58_Picture_5.jpeg)

![](_page_58_Picture_6.jpeg)

#### Netstat and lsof

#### On Windows, netstat –o shows PID

![](_page_59_Picture_73.jpeg)

#### On Linux, use lsof

 \$ lsof -P | grep \_mprosrv | grep TCP \_mprosrv 30988 root 43u IPv4 19186897 TCP \*:2500 (LISTEN) \_mprosrv 31006 root 41u IPv4 19186901 TCP \*:2700 (LISTEN)

![](_page_59_Picture_5.jpeg)

- Based in Montréal, Québec, Canada
- **Providing technical consulting in Progress<sup>®</sup>,** UNIX, Windows, MFG/PRO and more
- Specialized in
	- performance tuning
	- availability and business continuity planning
	- security of Progress-based systems

![](_page_60_Picture_7.jpeg)

# Questions?

![](_page_61_Picture_2.jpeg)

![](_page_61_Picture_3.jpeg)

#### **Credits**

![](_page_62_Picture_1.jpeg)

![](_page_62_Picture_2.jpeg)